Bankable, Reliable, Local.

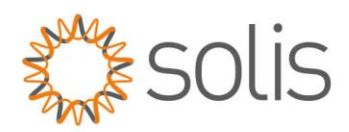

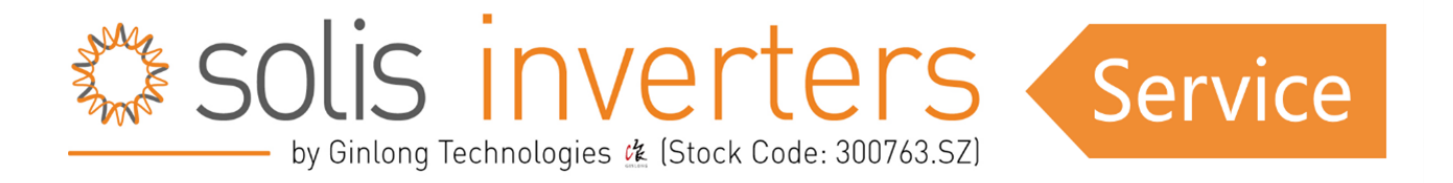

# *AFCI Funktion aktivieren*

# **1. AFCI-Funktion**

Wechselrichter verfügen über eine eingebaute AFCI-Funktion, die einen Lichtbogenfehler im DC-Stromkreis erkennen kann und den Wechselrichter abschalten kann, um eine Brandkatastrophe zu verhindern.

### **1.1 Aktivieren der AFCI-Funktion**

Die AFCI-Funktion kann wie folgt aktiviert werden. Pfad: Advanced Settings -> Passwort: 0010 ->Special Settings -> AFCI Set -> AFCI ON/OFF -> O

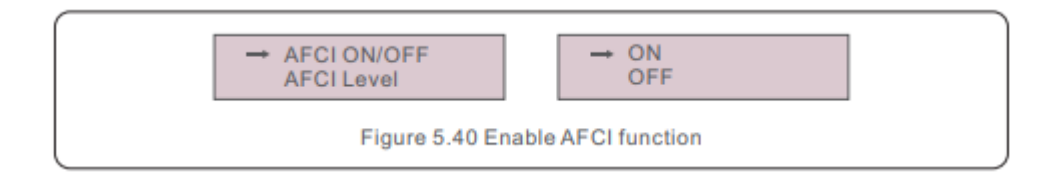

### **1.1.1 AFCI-Funktion**

#### WARNUNG!

Die "AFCI-Level" - Einstellung ist **NUR** für Techniker erlaubt. Ändern Sie nicht die Empfindlichkeit, da dies zu häufigen Fehlalarmen oder Fehlfunktionen führen kann. **Der Hersteller ist nicht verantwortlich für weitere Schäden, die durch nicht autorisierte Änderungen vorgenommen wurden.**

 $w_i$ : solisinverters.com e: europesales@solisinverters.com 图 9 面

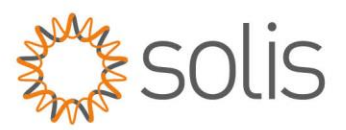

# HINWEIS:

Wenn Sie feststellen, dass die Benutzeroberfläche Ihres Wechselrichters von den Angaben in der Installationsanleitung abweicht, wenden Sie sich bitte an einen Kundendiensttechniker oder den technischen Support.

# WARNUNG!

Die Einstellung entspricht auch dem aktuellen Status, der verwendet werden kann, um den EIN/AUS-Status der AFCI-Funktion zu überprüfen.

Wenn während des normalen Betriebs ein DC-Lichtbogen erkannt wird, schaltet sich der Wechselrichter ab und gibt den folgenden Alarm aus: ARC-FAULT

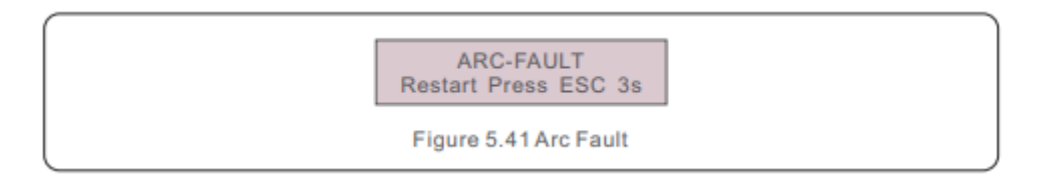

Der Installateur muss den DC-Stromkreis gründlich überprüfen, um sicherzustellen, dass alle Kabel korrekt

befestigt sind.

Sobald das Problem mit dem Gleichstromkreis behoben ist oder bestätigt wurde, dass er in Ordnung ist, drücken Sie 3s lang "ESC"

und warten Sie auf den Neustart des Wechselrichters.

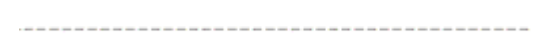

**Connect with Solis**

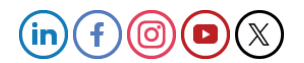

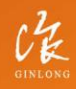

Stock Code: 300763.SZ

w: solisinverters.com e: europesales@solisinverters.com 图 9 面